#### **JavaScript**

#### **Aplicaciones Web/Sistemas Web**

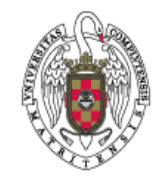

**Juan Pavón Mestras Dep. Ingeniería del Software e Inteligencia Artificial Facultad de Informática Universidad Complutense Madrid**

*Material bajo licencia Creative Commons*

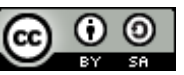

#### **JavaScript**

- Lenguaje de *script* (guión: secuencia de instrucciones) para la creación de páginas web dinámicas
	- Crear visualizaciones más atractivas y mayor interactividad
	- Permite gestionar diferencias de implementación entre los distintos navegadores
- **Lenguaje interpretado (no se compila)** 
	- El navegador se encarga de interpretar y ejecutar el código JavaScript
- **JavaScript NO es Java** 
	- Basa su sintaxis en C
- **Múltiples frameworks** 
	- **Juery, Mootols, etc.**
	- JSON (Javascript Object Notation) para transmisión de datos
	- Ajax
	- Integración con el objeto Canvas de HTML5
- JavaScript en el servidor (tendencia en auge):
	- **Node.js, Jaxer, EJScript, RingoJS, AppengineJS**

## Seguridad de JavaScript

- **Por seguridad, los scripts solo se pueden ejecutar dentro del** navegador y con ciertas limitaciones:
	- No pueden comunicarse con recursos que no pertenezcan al mismo dominio desde el que se descargó el script
	- No pueden cerrar ventanas que no hayan abierto esos mismos scripts
	- No pueden acceder al sistema de ficheros, ni para leer ni para escribir
	- No pueden acceder a las preferencias del navegador
	- Si la ejecución de un script dura demasiado tiempo el navegador informa al usuario de que el script está consumiendo demasiados recursos y le da la posibilidad de detener su ejecución
		- Esto podría ocurrir por un error de programación del script o alguno malicioso
- Es posible firmar digitalmente los scripts para que el usuario permita realizar algunas de esas acciones

Juan Pavón - UCM 2012-13 JavaScript 3

## Historia de JavaScript

- *LiveScript* (Brendan Eich, 1995): lenguaje de script para Netscape Navigator 2.0
- JavaScript: acuerdo entre Netscape y Sun
- **Estandarización** 
	- ECMA-262 ECMAScript Language Specification (1997)
		- Actualmente, versión 5.1 (2011)
	- Adoptado por ISO como ISO/IEC 16262
- **Nariantes** 
	- **Microsoft: JScript**
	- Firefox: JavaScript
	- Chrome: JavaScript
	- Opera: ECMAScript
	- AdobeFlash: ActionScript 3

#### Inclusión de JavaScript en documentos XHTML

```
 Código JavaScript en el documento XHTML
      ■ Con etiquetas <script> en cualquier parte del documento
        • Pero se recomienda ponerlo en la parte de cabecera <head>
        <head>
        ...
        <script type="text/javascript">
          alert("Un mensaje de prueba");
        </script>
        </head>
       En un archivo externo (extensión .js)
        • Más fácil para compartir código en varios documentos
        <script type="text/javascript" src="/js/codigo.js"></script>
        • El fichero codigo.js tendría el código:
         alert("Un mensaje de prueba");
      Dentro de los elementos (generalmente para manejar eventos o para
        escribir código dentro de la página). Es menos mantenible
        <input type="button" value="Pulse este botón"
              onclick="alert('¡Has pulsado el botón!');">
Juan Pavón - UCM 2012-13 JavaScript 5
```
#### Cuando el navegador no soporta JavaScript

- La etiqueta <noscript> permite definir qué texto proporcionar al usuario cuando el navegador no soporta o no tiene activado **JavaScript** 
	- Esta etiqueta tiene que ir dentro del  $\langle \text{body} \rangle$

```
<body>
<noscript>
  \langle p \rangleEsta página requiere JavaScript para su correcto funcionamiento.
  Compruebe si JavaScript está deshabilitado en el navegador.
  \langle/p\rangle</noscript>
<p>Texto del documento</p>
</body>
```
## Cuando el navegador no soporta JavaScript

- El código de los scripts se suele poner dentro de comentarios
	- **Para evitar problemas con navegadores antiguos**
	- O bien si el usuario ha desactivado JavaScript

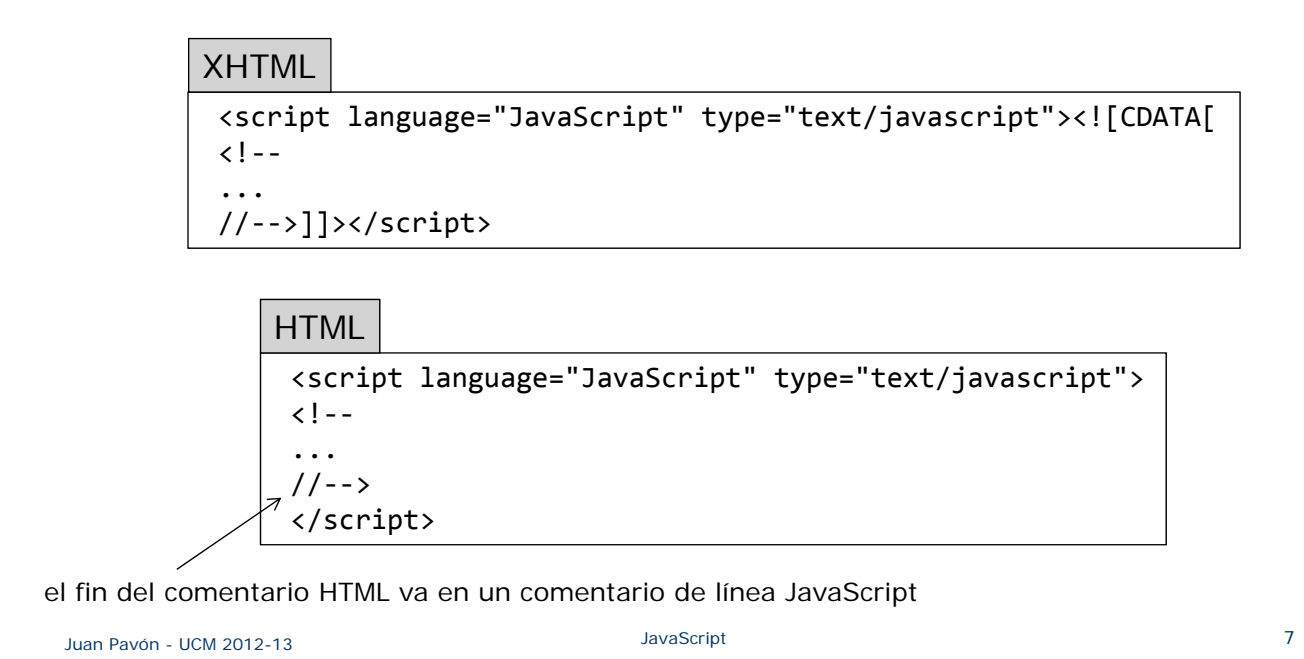

#### Ejercicio

- Escribir el siguiente script y ejecutarlo en el navegador
	- **Probar a desactivar JavaScript en el navegador y ver qué ocurre**
	- **Poner el script en un fichero holamundo.js y probar a importarlo**

```
<!DOCTYPE html PUBLIC "‐//W3C//DTD XHTML 1.0 Transitional//EN"
        "http://www.w3.org/TR/xhtml1/DTD/xhtml1‐transitional.dtd">
<html xmlns="http://www.w3.org/1999/xhtml">
<head>
<meta http‐equiv="Content‐Type" content="text/html; charset=utf‐8" />
<title>El script Hola Mundo</title>
<script type="text/javascript">
  alert("Hola Mundo!");
</script>
</head>
<body>
<noscript><p>Esta página requiere JavaScript para su correcto funcionamiento.
  Compruebe si JavaScript está deshabilitado en el navegador.</p>
</noscript>
<p>Un script con la frase más famosa de la programación.</p>
</body>
</html>
```
## Ejercicio

- Se puede probar a incluir un texto en el código HTML con **document.write**("texto")
	- Más habitual que sacar ventanas de diálogo
	- **Probar el siguiente código**

```
<!DOCTYPE html PUBLIC "‐//W3C//DTD XHTML 1.0 Transitional//EN"
        "http://www.w3.org/TR/xhtml1/DTD/xhtml1‐transitional.dtd">
<html xmlns="http://www.w3.org/1999/xhtml">
<head>
<meta http‐equiv="Content‐Type" content="text/html; charset=utf‐8" />
<title>El script Hola Mundo</title>
</head>
<body>
<noscript><p>Esta página requiere JavaScript para su correcto funcionamiento.
  Compruebe si JavaScript está deshabilitado en el navegador.</p>
</noscript>
<p>Un script con la frase más famosa de la programación.</p>
<script>document.write("Hola Mundo!"); </script>
</body>
</html>
```
Juan Pavón - UCM 2012-13 JavaScript 9

## **JavaScript**

Elementos del lenguaje JavaScript

## Sintaxis de JavaScript

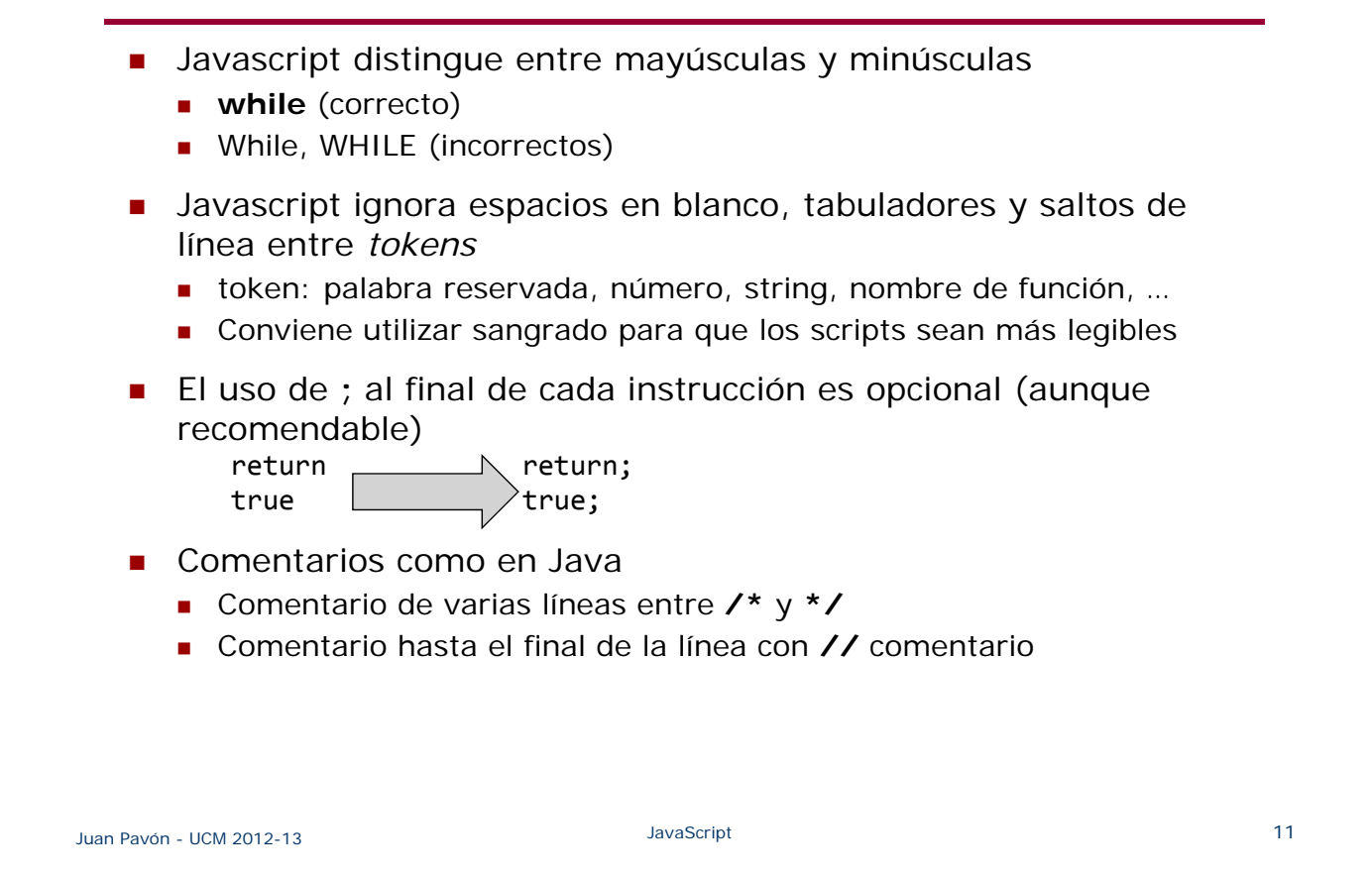

#### Identificadores

- Similar a C/Java:
	- Deben comenzar por una letra o por '\_'
	- Pueden contener letras, dígitos y '\_'
	- No pueden coincidir con las palabras reservadas
- Palabras reservadas de JavaScript

**break case, catch, continue default, delete, do else finally, for, function if, in, instanceof new return switch this, throw, try, typeof var, void while, with**

#### Literales

- **Números**
	- **Internamente las operaciones se realizan en punto flotante**
	- Representación:
		- Enteros: 0, ‐1, 44, ...
		- Decimales (*float*): 0.20, 3.1415, ‐3.23e+6
		- Hexadecimal, empiezan por Ox: 0xFF, 0x1A
- Valores lógicos (**Booleanos**)
	- $\blacksquare$  true y false

#### **Strings**

- Secuencia de caracteres entre comillas dobles " o simples '
	- "Esto es un String"
	- <a onclick="alert('Has pulsado el enlace')">...</a>
- Secuencias de escape, para representar caracteres especiales:
	- **\'** Comilla simple **\"** Comilla doble
		-
	- **\b** Retroceso **\f** Salto de página
	- **\n** Salto de línea **\t** Tabulación
	- **\\** Barra inclinada \

```
Juan Pavón - UCM 2012-13 Saludar Accident Contract Contract Contract Contract Contract Contract Contract Contract Contract Contract Contract Contract Contract Contract Contract Contract Contract Contract Contract Contract
```
Variables

- **JavaScript es un lenguaje débilmente tipado** 
	- No se especifica el tipo de las variables
	- Se deduce por el contenido de la variable y el contexto
- Para declarar una variable se usa la palabra reservada **var** seguida por una lista de nombres de variables a declarar separadas por **,**
	- El nombre de una variable puede estar formado por letras, números y los símbolos \$ (dólar) y \_ (guión bajo)
		- El primer carácter no puede ser un número

```
var variable1, $variable, _tmp;
var x = 1;
var y = 2;
z = x + y; // z no está declarada pero al usarla por primera vez
            // se crea como variable global
```
 Para dejar una variable indefinida se le asigna el valor null indefinida = null;

### Expresiones

- **Asignación** 
	- Guarda un valor específico en una variable var  $x = 0$ ;
- Expresiones numéricas
	- **Operadores aritméticos:** 
		- $\cdot$  +, ++, -, --,  $\cdot$ , /, % (módulo)
		- $+=, -=, *=, /=, ^{\wedge} =$  (exponenciación), %=
- Expresiones lógicas
	- Operadores lógicos: && (and), || (or), ! (not)

Juan Pavón - UCM 2012-13 **Saludar Accident Contract Contract Contract Contract Contract Contract Contract Contract Contract Contract Contract Contract Contract Contract Contract Contract Contract Contract Contract Contract** 

Expresiones

- **Expresiones de comparación** 
	- Operadores relacionales: ==, !=, >, <, >=, <=, ===, !==
	- Conversión automática de tipos en las comparaciones
		- JavaScript realiza conversiones automáticas entre tipos para llevar a cabo la comparación cuando sea necesario
			- Si un operando es una cadena y el otro un número, se intenta convertir la cadena a número. Si no se puede convertir la comparación devuelve false
			- Si uno de los operandos es un booleano y el otro un número se convierte el booleano a número (true 1, false 0)
		- Comparación estricta  $(==, !==))$ : no se realiza conversión alguna
- Reglas de precedencia de operadores
	- () [] . (el operador punto sirve para los objetos)
	- ! ++ --
	- $\cdot * / \%$
	- $+ -$
	- $\bullet$  << >> >>> (desplazamientos a nivel de bit)
	- $\lt \lt = \gt \gt =$
	- $\bullet$  ==  $!=$
	- &  $\wedge$  | (lógicos a nivel de bit)
	- && || (lógicos boleanos)
	- $= + = = * = / = \% = \langle \langle = \rangle \rangle = \rangle = \rangle = \langle \langle = \rangle = \langle \langle = \rangle = \rangle = = \langle = \langle = \rangle = \langle = \rangle = \langle = \rangle = \langle = \langle = \rangle = \langle = \rangle = \langle = \langle = \rangle = \langle = \rangle = \langle = \langle = \rangle = \langle = \rangle = \langle = \langle = \rangle = \langle = \langle = \rangle = \langle = \langle = \rangle = \langle = \rangle = \langle = \langle = \rangle = \langle = \langle = \rangle = \langle = \rangle = \langle = \langle = \rangle = \langle = \rangle = \langle = \langle = \rangle = \langle = \langle = \rangle = \langle = \rangle = \langle = \langle = \rangle = \langle$

#### Control de flujo

```
 Instrucciones condicionales
      if
         if ( condición ) { // 0, "" y null equivalen a false
          // Instrucciones
         }
         else {
          // Instrucciones
         }
      switch
         switch ( expresión ) { // La expresión devuelve un numero,
                                 // un valor lógico o un string
         case valor1:
                  // Instrucciones caso 1
                  break; // para acabar el switch
         case valor2:
                  // Instrucciones caso 2
                  break;
         default: // opcional
                  // Instrucciones si no se diera ningún caso
         }
Juan Pavón - UCM 2012-13 JavaScript JavaScript 17
```
#### Ejercicio

- Realizar una página con un script que calcule el valor de la letra de un número de identificación fiscal (NIF)
	- **El algoritmo es el siguiente:** 
		- Comprobar que el número está entre 0 y 99999999
		- Calcula el resto de la división entera del número de DNI y el número 23
		- Selecciona la letra dentro del array de letras siguiente:
		- var letras = ['T', 'R', 'W', 'A', 'G', 'M', 'Y', 'F', 'P', 'D', 'X', 'B', 'N', 'J', 'Z', 'S', 'Q', 'V', 'H', 'L', 'C', 'K', 'E', 'T'];
			- Esto es, si el resto de la división es 0, la letra del DNI es la T, si el resto es 1 la letra es la R, etc.
	- **El script tiene que solicitar un número al usuario** 
		- Para solicitar el número se puede usar la función **prompt()**: var numero = prompt("Introduce tu número de DNI (sin la letra)");
		- Si el número no es correcto, indicar un mensaje de error
		- Si fuera correcto, calcular y mostrar el NIF completo

## Control de flujo

```
Bucles
    for
       for ( inicialización; condición; actualización) {
        // Instrucciones
       }
     • Ejemplo:
         for (var i=0; i<array.length; i++) {
           procesa(array[i]);
         }
    for in
       for ( indice in array ) {
        // Instrucciones
       }
     • Ejemplo:
         for (i in array) {
           procesa(array[i]);
         }
```

```
Juan Pavón - UCM 2012-13 JavaScript 19
```
## Control de flujo

```
Bucles
```

```
 while
```

```
while( condición ){
 // Instrucciones
 }
• Ejemplo:
   while( true ) {
      bucle_infinito();
```

```
}
```

```
 do while
   do {
    // Instrucciones
```

```
} while( condición )
```
- Sentencias para control de bucles
	- Salir del bucle **break**
	- Saltar a la siguiente iteración **continue**

## Control de flujo

```
Excepciones: try..catch
      try {
        // Código a ejecutar
       }
      catch(err) {
        // Gestión de errores
       }
```
- Se puede lanzar una excepción con **throw**
	- **throw excepcion**

Juan Pavón - UCM 2012-13 JavaScript 21

#### Funciones

```
 function ()
```
function nombre\_funcion ( arg1, arg2, ...){ // instrucciones return; // o return resultado; }

- **Entre paréntesis la lista de parámetros, sin tipo, separados por comas**
- El tipo de resultado no se declara, y se devuelve con **return**

```
Se pueden definir funciones anidadas
      function hipotenusa(a, b) {
           function cuadrado(x) { return x*x; }
           return Math.sqrt(cuadrado(a) + cuadrado(b));
      }
```
#### Funciones

#### **arguments**

- El objeto *arguments* permite acceder a los argumentos de una función como un array
	- Los argumentos se acceden con arguments[i]
	- El número de argumentos se accede con la propiedad length

```
function max( ){
  var m = Number.NEGATIVE_INFINITY;
  for(var i = 0; i \lt arguments.length; i++)if (arguments[i] > m) m = arguments[i];
   return m;
}
```
Juan Pavón - UCM 2012-13 JavaScript 23

## Ámbito de las variables

- **Locales** 
	- Se definen dentro de una función con var
- Globales
	- Se definen fuera de cualquier función
		- O dentro de una función sin especificar var
- Dentro de una función una variable local prevalece sobre la global
- **Ejercicio:** ¿Qué mensajes se muestran con el siguiente código?

```
var m = "global";
function muestraMensaje() {
 m = "local";alert(m);
}
alert(m);
muestraMensaje();
alert(m);
```
## Objetos

- Se dice que JavaScript es un lenguaje basado en objetos
	- En JavaScript no se definen clases, solo objetos
	- Es un lenguaje basado en prototipos (no basado en clases)
		- Se pueden crear objetos copiando prototipos de otros objetos
- Un objeto en JavaScript es un conjunto de variables con un nombre
	- Las variables del objeto se denominan **propiedades**
		- Las propiedades pueden ser valores de cualquier tipo de datos: arrays, funciones y otros objetos
	- Las propiedades que son funciones se llaman **métodos**

```
Juan Pavón - UCM 2012-13 JavaScript 25
```
## Objetos

 Se puede crear un objeto directamente indicando sus propiedades:

```
persona=new Object();
persona.nombre="Juan";
```
- persona.id= 12893;
- O en una sola instrucción, indicando las propiedades entre llaves: var persona =  $\{$  nombre: "Juan", id: 12893  $\}$

```
 O definir un constructor
```

```
function persona(nombre, id) {
```

```
this.nombre=nombre;
```

```
this.id=id;
```

```
}
```
• Y así crear varios objetos: var juan=new persona("Juan", 12893); var adela=new persona("Adela", 23782);

```
 Acceso a sus propiedades:
```

```
nombre = persona.nombre;     // dos formas de acceder a una
nombre = persona.["nombre"]; // propiedad del objeto
```
## Objetos

```
 Se pueden definir métodos para un objeto dentro del constructor
         function persona(nombre, id) {
          this.nombre=nombre;
          this.id=id;
          function renombra(nombre) {
                 this.nombre=nombre;
          }
         }
  ■ Y se invoca sobre el objeto:
         var juan=new persona("Juan", 12893);
         juan.renombra("Juanjo");
Juan Pavón - UCM 2012-13 JavaScript 27
```
## Tipos de objetos

- **Desetos del lenguaje** 
	- Object, Boolean, Number, Math, Date, String, Array, RegExp
- Objetos del navegador
	- Window, Navigator, Screen, Location, History, Timing, Cookies
- **Objetos DOM** 
	- Core DOM
		- Node, NodeList, NameNodeMap, Document, Element, Attr
	- **HTML DOM** 
		- Document, Events, Elements
		- Anchor, Area, Base, Body, Button, Form, Frame, Frameset, Image, Input, Link, Meta, Object, Option, Select, Style, Table, Textarea
- **Objetos definidos por el usuario**

# JavaScript

Objetos del lenguaje

#### Objetos del lenguaje

- Dan soporte para manejar tipos básicos
- Todos los objetos del lenguaje tienen las propiedades
	- **constructor**
		- Devuelve la función que crea el objeto objeto.constructor
			- Devolverá algo así function Boolean() { [native code] }

#### **prototype**

- Es un constructor que permite añadir propiedades y métodos al objeto
	- Se aplicará a todos los objetos de ese tipo Boolean.prototype.nuevaFuncion=function() { // código

}

- Y los métodos
	- **toString**(): Devuelve una representación como string del objeto
	- **valueOf**(): Devuelve el valor primitivo (true/false, un número, etc.) del objeto

### Objeto Boolean

- **Permite convertir objetos no booleanos a booleanos**
- Creación de un objeto booleano: var unBooleano=new Boolean(otro);
- El valor será **false** si se crea con uno de los siguientes valores
	- **0**
	- **-0**
	- **null**
	- **""**
	- **false**
	- **undefined**
	- **NaN**
	- En el resto de los casos el valor será **true**

Juan Pavón - UCM 2012-13 JavaScript 31

Objeto Number

- Solo hay un tipo de números que se puede escribir con o sin decimales
	- Todos los números se almacenan con 64 bits
- Creación de un objeto Number: var num = new Number(valor);

#### **Propiedades:**

- **MAX\_VALUE**: mayor número posible (1.7976931348623157e+308)
- **MIN\_VALUE**: menor número posible (5e-324)
- **NEGATIVE INFINITY: -∞**
- **POSITIVE\_INFINITY** : ∞
- **NaN**: para indicar que el valor no es un número
- **Métodos:** 
	- **toExponential**(x): pone el número en notación científica (1.23e+3)
	- **toFixed**(x): formatea el número con x decimales
	- **toPrecision**(x): formatea el número con longitud x

## Objeto Math

- **Ofrece varias operaciones matemáticas** 
	- **Constantes matemáticas** 
		- **Math.E**
		- **Math.PI**
		- Math.SQRT2: raíz cuadrada de 2
		- Math.SQRT1 2: raíz cuadrada de 1/2
		- $\bullet$  Math.IN2
		- Math.LN10
		- Math.LOG2F
		- Math.LOG10E
	- **Métodos** 
		- **round**(decimal): redondeo
		- **random**(): devuelve un número aleatorio entre 0 y 1
		- $max(x, y)$
		- $min(x, y)$

Juan Pavón - UCM 2012-13 JavaScript 33

## Objetos String

- Métodos sobre strings
	- **length**: número de caracteres de un string: s.length
	- Concatenación de strings: operador **+**
		- Al igual que en Java, si el primer operando es un string, los demás operandos se convertirán a strings para concatenarse var cad = "2"+2+2  $\rightarrow$  "222"
		-
	- **toUpperCase(), toLowerCase()**

```
var m = "Juan":
```
var m2= m.toUpperCase(); // m2 = "JUAN"

- **charAt(posicion)**
- **indexOf(caracter), lastIndexOf(caracter)**
	- Cuenta desde 0. Si no estuviera el carácter devuelven -1 var posicion = m.indexOf('a'); // posicion = 2
- **substring(inicio, final)**

```
var resto = m.substring(1); // resto = "uan"
```
**split(separador)**

```
var letras = m.split(""); // letras = ["J", "u", "a", "n"]
m="Hola Juan"; palabras=m.split(" ") // palabras=["Hola","Juan"]
```
## Objeto Date

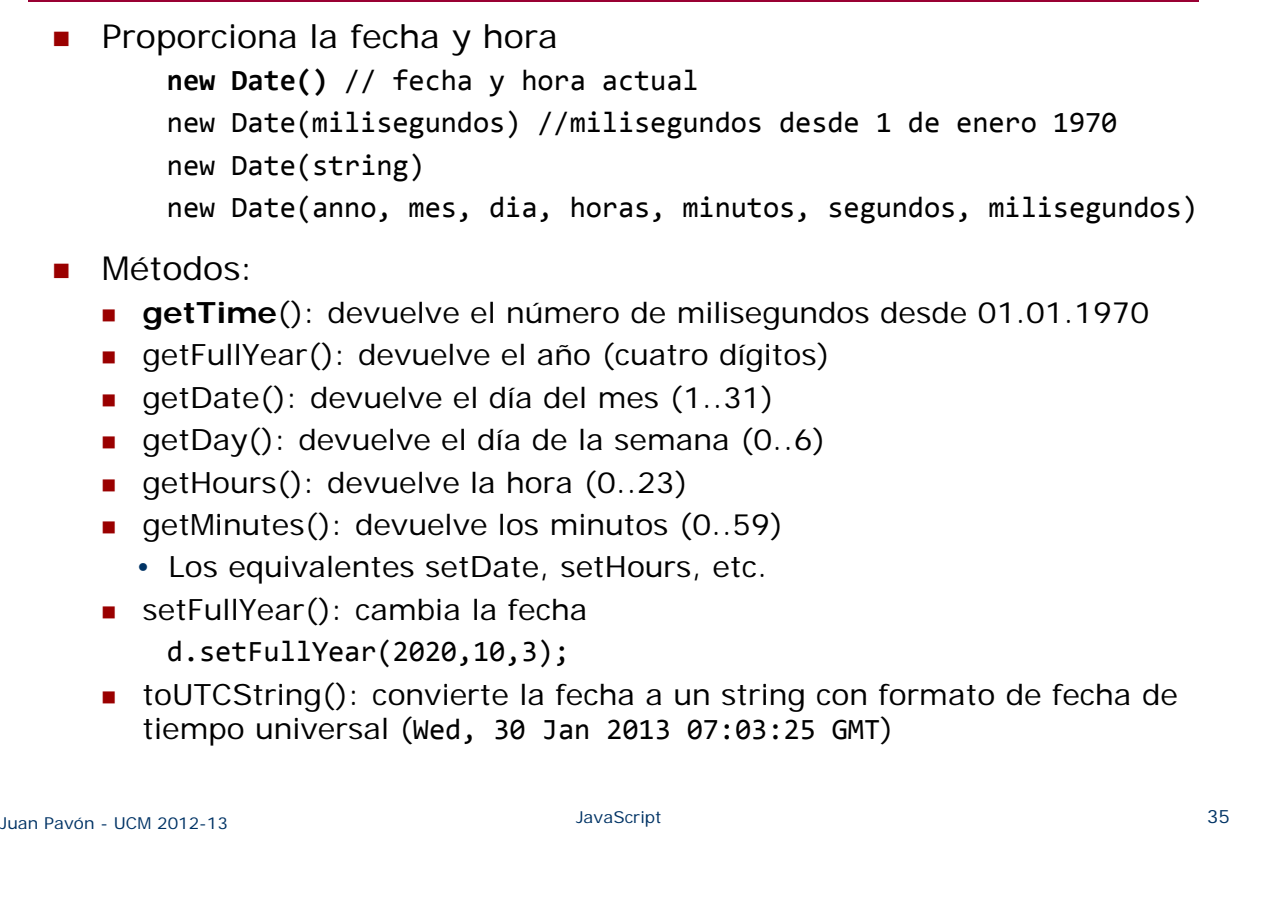

## Arrays

- Colección de variables
	- Pueden ser todas del mismo tipo o cada una de un tipo diferente var nombre array =  $[valor1, valor2, ..., valorN];$ var sin inicializar = new Array(5);
	- Se accede a los elementos con nombre array[índice]
		- índice es un valor entre 0 y N-1
- **Propiedades y métodos** 
	- **length**: número de elementos de un array
	- **concat()**: concatenar los elementos de varios arrays
		- $a1 = [1, 2, 3];$
		- $a2 = a1$ .concat(4, 5, 6); //  $a2 = [1, 2, 3, 4, 5, 6]$

a3 = a1.concat([4, 5, 6]); // a3 = [1, 2, 3, 4, 5, 6]

- **pop()**: elimina y devuelve el último elemento del array
- **push(elemento)**: añade un elemento al final del array
- **shift()**: elimina y devuelve el primer elemento del array
- **unshift(elemento)**: añade un elemento al principio del array
- **reverse()**: coloca los elementos del array en el orden inverso a su posición original
	- $a1.$ reverse(); //  $a1 = [3, 2, 1]$

## **Ejercicios**

- **Crea un script para visualizar un reloj en una página**
- Crea un script que visualice el día de la semana
	- usa la función getDay() y un array con los nombres de los días de la semana

#### Juan Pavón - UCM 2012-13 JavaScript 37

# Objeto RegExp

- **Para trabajar con expresiones regulares** 
	- **Permite expresar patrones de caracteres y buscar correspondencias** (*matching*) en un string
	- Una expresión regular consta de un patrón y modificadores: var er=new **RegExp(patron,modificadores)**;
	- Se puede crear también con la notación más sencilla: var expresion\_regular=**/patron/modificadores**;
- **Los modificadores pueden ser** 
	- **i**: no diferencia mayúsculas de minúsculas
	- **g**: encuentra todas las correspondencias
- Operaciones sobre una expresión:
	- **test**(string) devuelve true si se cumple el patrón en el string
	- **exec**(string) devuelve el texto del texto correspondiente
		- O null si no hay ninguna correspondencia
- Ejercicio: ¿Qué devolverá el siguiente código? var patron=new RegExp("e"); document.write(patron.test("JavaScript no es difícil"));

## Objeto Global

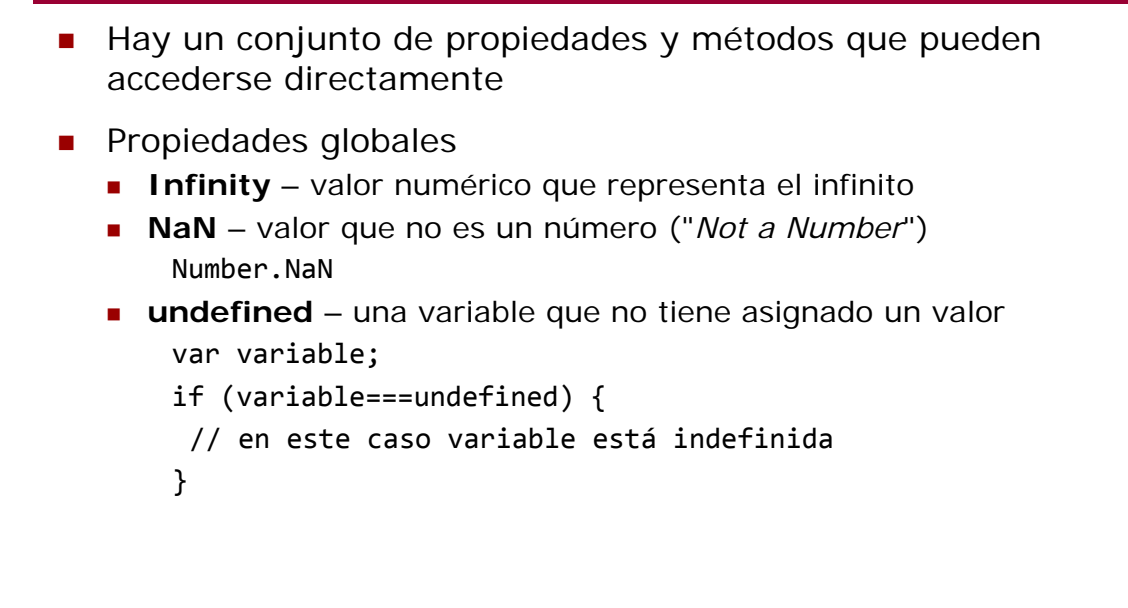

Juan Pavón - UCM 2012-13 JavaScript 39

## Objeto Global

- **Métodos globales** 
	- **eval**(string) Evalua una cadena de texto como si fuera un programa **JavaScript**
	- **parseInt**(string, base) Convierte una cadena de texto a un número entero
		- base indica el sistema de numeración (2..36) (si no se indica se puede derivar del inicio del string ("0x" hex, "0" octal, o decimal)
		- Si no puede hacer la conversión devuelve Number.NaN
	- **parseFloat**(string) Convierte una cadena de texto a un float
	- **isNan**(valor) Devuelve true si valor no es un número*,* false si lo es
	- **isFinite**(valor) Devuelve true si su argumento no es NaN o Infinity
	- **encodeURI**(uri) Codifica los caracteres especiales de una URI excepto,  $/ ? : @ 8 = + $ #$ 
		- Para codificar también estos se usa encodeURIComponent()
	- **decodeURI**(uri\_codificada) Descodifica una URI codificada

# JavaScript

Objetos del navegador

## Objetos del navegador

- Browser Object Model (BOM)
	- JavaScript proporciona objetos que permiten interactuar con el navegador
		- No son parte del estándar pero casi todos los navegadores los implementan
- **Jerarquía de objetos:**

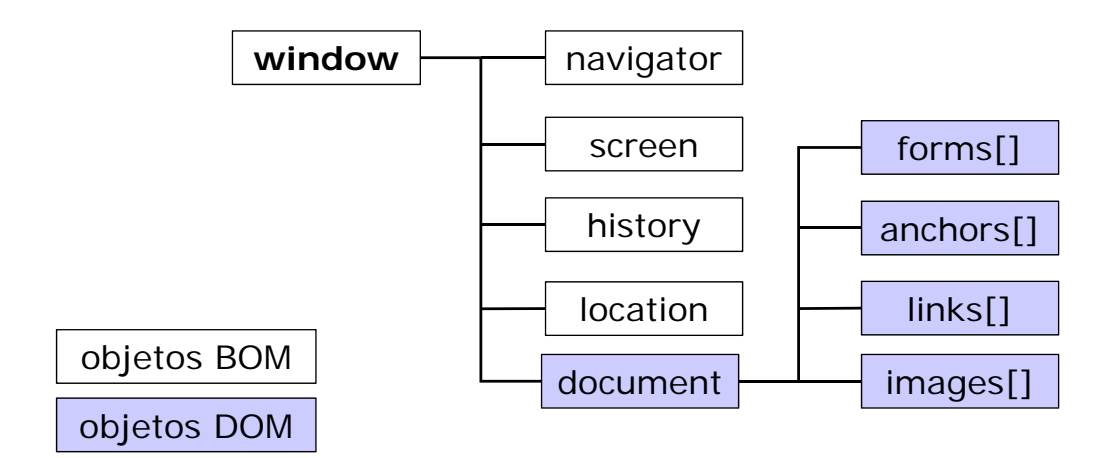

## Objeto window

- **De** Objeto que contiene todos los demás
	- Por ejemplo, el más usado: **window.document**
		- Aunque algunos navegadores permiten omitir en ocasiones la referencia a *window* por ser un objeto tan común que se sobreentiende
- **Propiedades** 
	- **innerHeight** altura interior de la ventana del navegador
	- **innerWidth** anchura interior de la ventana del navegador
		- Para que funcione en versiones de IE 8 y anteriores, se puede poner: var w=window.innerWidth || document.documentElement.clientWidth || document.body.clientWidth;
- **Métodos** 
	- **resizeTo**(ancho, alto) cambia el tamaño de la ventana
	- **moveTo**(x, y) mueve la ventana actual

Juan Pavón - UCM 2012-13 JavaScript 43

## Objeto window

- Aparte de la ventana del navegador se pueden crear otras ventanas
	- **popen**(URL, nombre, parámetros)
		- Los parámetros son una lista de algunos de los siguientes elementos:
			- toolbar[=yes|no]
			- location[=yes|no]
			- directories[=yes|no]
			- status[=yes|no]
			- menubar[=yes|no]
			- scrollbars[=yes|no]
			- resizable[=yes|no]
			- width=pixels
			- height=pixels
	- var nuevaVentana=window.open("http://www.ucm.es");

```
var otraVentana=window.open("","","width=200,height=100");
otraVentana.document.write("<p>Esta es otra ventana</p>");
otraVentana.focus();
```
- Y destruirlas
	- ventana.**close**()

## Objeto window

**v** Ventanas de diálogo **alert**(mensaje) – Muestra una ventana de alerta con un mensaje **confirm**(mensaje) – Muestra una ventana de confirmación con los botones OK y Cancel **prompt**(mensaje, valorPredeterminado) – Muestra una ventana de diálogo para solicitar una información • Se indica un mensaje • Se puede indicar un valor por defecto para el área de la respuesta • Como resultado se espera recibir un string ■ Estos métodos se pueden invocar sobre el objeto window o directamente: var valor=window.prompt("Introduzca el valor: ", ""); var valor=prompt("Introduzca el valor: ", ""); Juan Pavón - UCM 2012-13 JavaScript 45

## Ejercicios

- Utiliza el objeto screen para obtener la dimensión de la pantalla y abre una nueva ventana en el centro de la pantalla
- Escribir un script con un botón para crear una nueva ventana. La nueva ventana tendrá a su vez un botón para cerrarla
	- En una ventana creada se puede escribir sobre el objeto document que contiene:

```
var ventana=open();
```

```
ventana.document.write("<p>Un texto</p>");
```
ventana.document.write("<p>Otro párrafo</p>");

 Para asociar una función JavaScript al evento de pulsar un botón, se especifica al declarar el botón:

<FORM>

```
<INPUT TYPE="button" VALUE="Abrir Ventana" onClick="nueva();">
</FORM>
```
• En este ejemplo, nueva() es una función JavaScript declarada dentro de un elemento <script>

#### Objeto screen

 Contiene propiedades con la información de la pantalla del usuario

```
• No es necesario indicar window.screen, basta con screen
```

```
<p>Propiedades de la pantalla:
<script>
  document.write("Anchura y altura total: ");
  document.write(screen.width + "x" + screen.height);
  document.write("<br>");
  document.write(" Anchura y altura disponible: ");
  document.write(screen.availWidth + "x" + screen.availHeight);
  document.write("<br>");
  document.write("Profundidad del color: ");
  document.write(screen.colorDepth);
  document.write("<br>");
  document.write("Resolución del color: ");
  document.write(screen.pixelDepth);
</script>
\langle/p>
```
Juan Pavón - UCM 2012-13 JavaScript 47

#### Objeto navigator

- No es muy útil porque se implementa de maneras bastante diferentes
	- Además es posible que el usuario configure el navegador para que declare que es otro, luego la información no es fiable

```
<div id="navegador"></div>
<script>
txt = "<h3>Propiedades del navegador:</h3>";
txt+= "<p>CodeName: " + navigator.appCodeName + "</p>";
txt+= "<p>Name: " + navigator.appName + "</p>";
txt+= "<p>Versión: " + navigator.appVersion + "</p>";
txt+= "<p>Cookies permitidos: " + navigator.cookieEnabled + "</p>";
txt+= "<p>Plataforma: " + navigator.platform + "</p>";
txt+= "<p>User‐agent header: " + navigator.userAgent + "</p>";
txt+= "<p>Lenguaje del sistema: " + navigator.systemLanguage + "</p>";
document.getElementById("navegador").innerHTML=txt;
</script>
```
## Objeto history

- Para proteger la privacidad, este objeto tiene una funcionalidad bastante limitada, básicamente para avanzar o retroceder páginas
	- **history.length** indica cuántas páginas están registradas (realmente sirve para saber si hay alguna anterior)
	- **history.back**() carga la página precedente (si la hubiera)
	- **history.forward**() carga la página siguiente (si la hubiera)
	- **history.go**(número) carga la página de la lista hacia delante o atrás indicada por el número, según sea positivo o negativo

```
<script>
function atras(){
 window.history.back()
}
</script>
```
Juan Pavón - UCM 2012-13 JavaScript 49

## Objeto location

- Facilita la manipulación del URL actual y la posibilidad de recargar la página o redireccionar a otra página
- Propiedades
	- **location.href** devuelve el URL document.write(location.href);
	- **location.hostname** devuelve el dominio del host web
	- **location.path** devuelve el camino del fichero de la página actual
	- **location.port** devuelve el puerto (p.ej., 80 o 443)
	- **location.protocol** devuelve el protocolo usado (http:// o https://)
	- **lacation.search** devuelve la parte del URL tras ? (incluído)
	- **I** location.hash devuelve el anchor (la parte del URL tras #, incluído)
- Métodos

}

- **location.assign**(url) carga la página indicada
	- function nuevoDoc() {

```
window.location.assign("http://www.ucm.com")
```
- **reload**() recarga la página
	- Normalmente desde la caché, pero se puede forzar con reload(true)

## Ejercicio

- Crea un script para que al pulsar a una referencia a una página aparezca una ventana de confirmación. En caso afirmativo se cargará la nueva página, y en caso negativo se mantendrá la actual
	- window.confirm permite sacar la ventana de diálogo
	- **El objeto location permite cambiar de página**
	- Habrá que asociar una función de script al evento de seleccionar una nueva página

Juan Pavón - UCM 2012-13 **Salud Contract Contract Contract Contract Contract Contract Contract Contract Contract Contract Contract Contract Contract Contract Contract Contract Contract Contract Contract Contract Contract C** 

#### Cookies

- Un cookie es una variable que se almacena en el navegador, que la enviará al servidor en las siguientes invocaciones que le envíe
	- Los cookies tienen una fecha de expiración
- Creación de un cookie

```
function creaCookie (nombre, valor, dias) {
    var fechaExpiracion=new Date();
    fechaExpiracion.setDate(fechaExpiracion.getDate() + dias);
    var valorCookie=escape(valor) + ((dias==null) ? "" :
       "; expira="+fechaExpiracion.toUTCString());
    document.cookie=nombre + "=" + valorCookie;
}
```
#### Cookies

Recuperación de un cookie

```
function recuperaCookie(nombre) {
    var i,x,y,cookies=document.cookie.split(";");
    for (i in cookies) {
      x=cookies[i].substr(0, cookies[i].indexOf("="));
      y=cookies[i].substr(cookies[i].indexOf("=")+1);
      x=x.\text{replace}(\wedge\s + |\s + \s /g, "");
      if (x == c \text{ name}) {
        return unescape(y);
      }
    }
}
```

```
Juan Pavón - UCM 2012-13 JavaScript 53
```
#### Cookies

- **Utilización del cookie** 
	- Para invocar el método se puede hacer por ejemplo al cargar la página <body onload="usaCookie()">

```
function usaCookie() {
    var usuario=getCookie("nombreusuario");
    if (usuario!=null && usuario!="")  {
      alert("Bienvenido de nuevo, " + usuario);
    }
    else {
      usuario=prompt("Por favor, introduzca su nombre:","");
      if (usuario!=null && usuario!="") {
        setCookie("nombreusuario", usuario,365);
      }
    }
}
```
## Ejercicio

- Define una página que la primera vez solicite el nombre del usuario y las siguientes le salude sin necesidad de pedir el nombre
	- Para ello se almacena el nombre en un cookie
	- **Probarlo en el navegador habitual**

Juan Pavón - UCM 2012-13 JavaScript 55

# JavaScript

DOM

#### DOM

- Definido por W3C
- Modelo de Objetos del Documento (*Document Object Model*)
	- DOM define objetos y propiedades de los elementos HTML y XML, y los métodos para acceder a ellos
		- Representación de documentos HTML y XML
		- API para consultar y manipular los documentos (contenido, estructura, estilo)
- Los elementos de un documento se organizan en una jerarquía (árbol): jerarquía DOM
	- Los elementos del documento son los nodos del árbol
	- **Las relaciones entre los nodos representan las interconexiones de los** elementos
- El API DOM proporciona operaciones para poder acceder a estos objetos y manipularlos

```
Juan Pavón - UCM 2012-13 JavaScript 57
```
#### DOM

El navegador transforma el código del documento en un árbol DOM

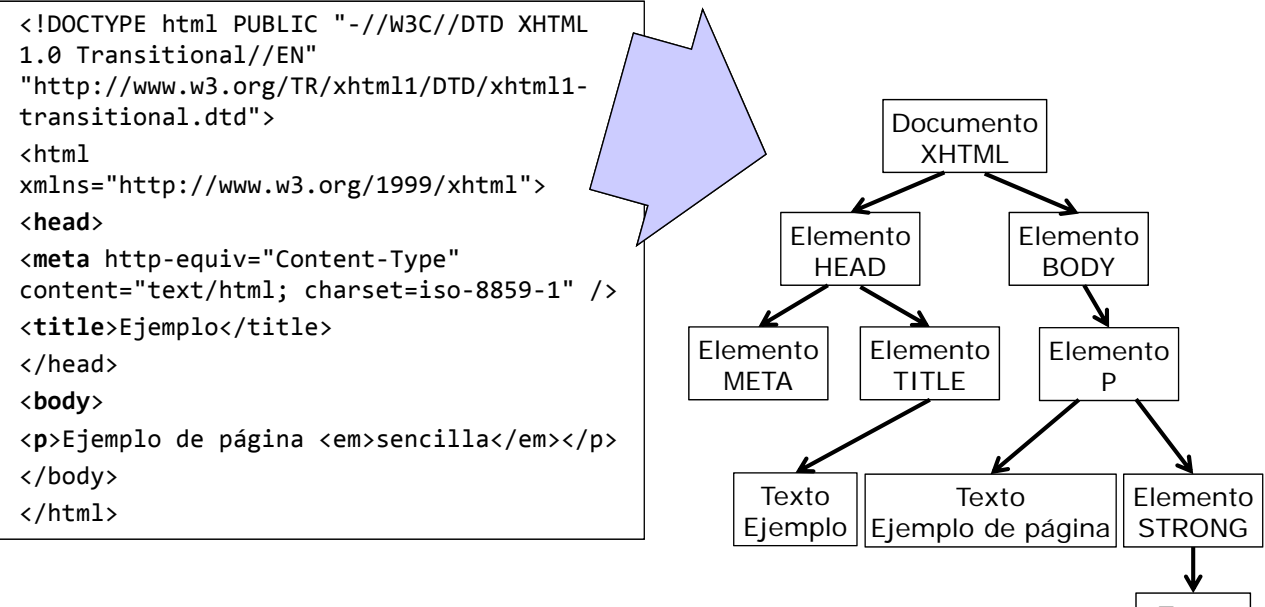

## Tipos de nodos

- Los nodos básicos de un documento HTML son:
	- **Document** nodo raíz del que derivan todos los demás nodos del árbol
	- **Element** representa cada una de las etiquetas
		- Es el único nodo que puede contener atributos
	- **Attr** –representa cada uno de los atributos de las etiquetas
		- Hay uno por cada par atributo=valor
	- **Text** contiene el texto encerrado por una etiqueta XHTML
	- **Comment** representa los comentarios incluidos en la página
- Otros tipos de nodos menos utilizados:
	- **DocumentType** interfaz a las entidades definidas para el documento
	- **CDataSection** –una sección CDATA (que no analiza el parser)
	- **DocumentFragment** un documento "ligero" (una parte)
	- **Entity** –una entidad
	- **EntityReference** –una referencia a una entidad
	- **ProcessingInstruction** –una instrucción de procesado
	- **Notation** –una notación declarada en la DTD

Juan Pavón - UCM 2012-13 JavaScript 59

#### Acceso a nodos

- Acceso directo
	- **Acceso por ID:** document.getElementById(id)
		- Devuelve el objeto correspondiente al elemento que tenga el id especificado (solo puede haber uno) o *null* si no lo hubiera
		- Este es un método del objeto *document*
			- var x=document.getElementById("principal");
			- Devuelve el elemento con id="principal" dentro del documento
	- **Acceso por etiqueta:** getElementsByTagName(etiqueta)
		- Devuelve un array de nodos que tienen la etiqueta especificada
		- Este método se puede aplicar a cualquier nodo
			- var enlaces=x.getElementsByTagName("a");
			- Devuelve todos los enlaces <a> dentro del elemento x (id="principal")

#### Acceso a nodos

- **Desde el nodo padre** 
	- Acceder al nodo raíz (document), y navegar por los hijos hasta el nodo deseado
	- Se utilizan propiedades y métodos de los nodos
		- Propiedades
			- **childNodes** NodeList (array) que contiene todos los hijos del nodo
			- **firstChild** y **lastChild** –primer y último hijo de un nodo
			- **parentNode** el padre del nodo
			- **nextSibling** y **previousSibling** –nodos siguiente y anterior en el mismo nivel
		- Métodos
			- **hasChildNodes**()

Juan Pavón - UCM 2012-13 JavaScript 61

Métodos de los nodos

- Todos los nodos tienen un conjunto de métodos para manipular los hijos:
	- **appendChild**()
	- **insertBefore()**
	- **isSameNode**()
	- **removeChild**()
	- **replaceChild**()
- Y otros métodos para acceder a los atributos del nodo
	- **getAttribute**("atributo") devuelve el valor del atributo
	- **setAttribute**("atributo", "valor") permite modificar el valor del atributo, o añadir un nuevo atributo

### Cambios en el documento y en elementos

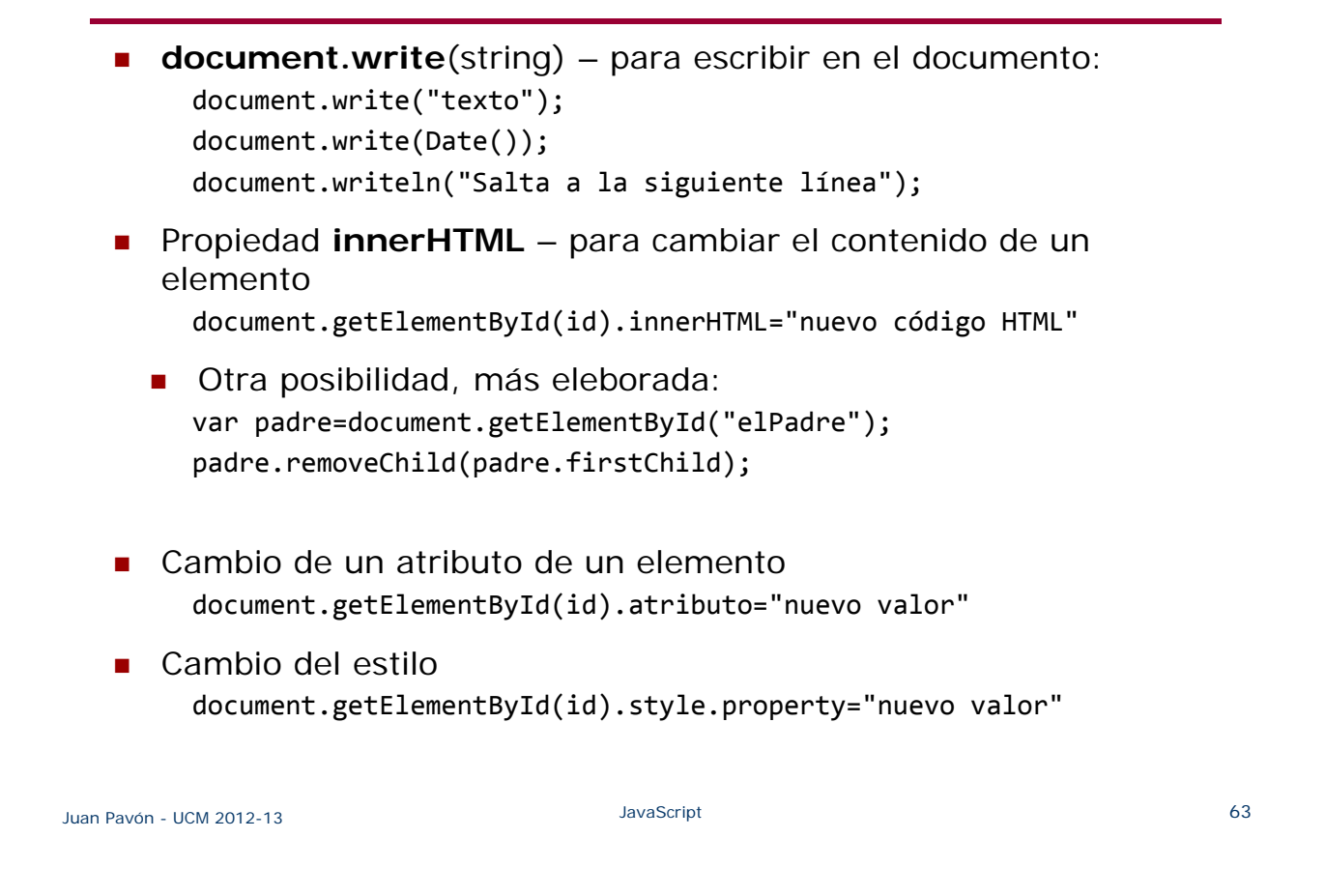

#### Creación de un nuevo elemento

- **Para crear un nuevo elemento hay que:** 
	- Crear el elemento: **createElement**(etiqueta) y **createTextNode**(string)
	- Añadirlo a un elemento existente (padre) con la operación **appendChild**(hijo)

```
Juan Pavón - UCM 2012-13 JavaScript 64
     <div id="seccion">
     <p id="p1">Primer párrafo.</p>
     <p id="p2">Segundo párrafo.</p>
     </div>
     <script>
     /* Se crea el nuevo párrafo, incluyendo un nodo para el texto */var nuevop=document.createElement("p");
     var nodo=document.createTextNode("Un nuevo párrafo.");
     nuevop.appendChild(nodo); // el nuevo párrafo con su texto
     /* Se añade el párrafo al final de la sección corresponsidente */
     var elemento=document.getElementById("seccion");
     elemento.appendChild(nuevop);
     </script>
```
## Eliminación de un elemento

- **Para eliminar un nuevo elemento hay que:** 
	- **Localizar el padre del elemento**
	- Eliminar el nodo hijo que corresponde al elemento con la operación **removeChild**(hijo)

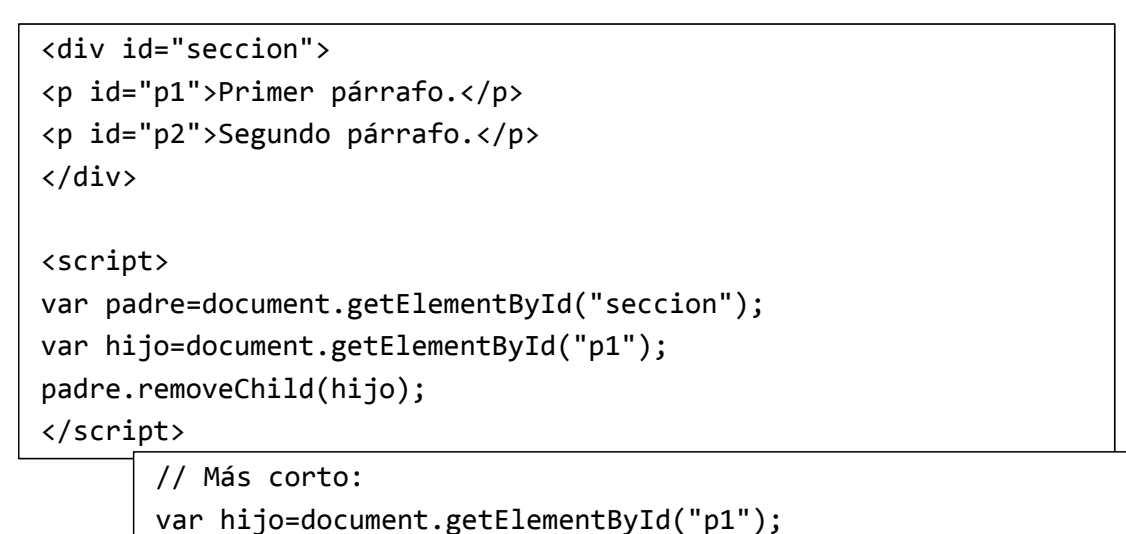

hijo.parentNode.removeChild(hijo);

Juan Pavón - UCM 2012-13 JavaScript 65

# **JavaScript**

#### Eventos

- HTML DOM permite asociar código JavaScript a los eventos
- Cada evento tiene una propiedad (*event handler*) a la que como valor se le puede asignar la función que se invocará cuando se produzca el evento
	- Esta propiedad suele llevar el prefijo *on* seguido del nombre de evento

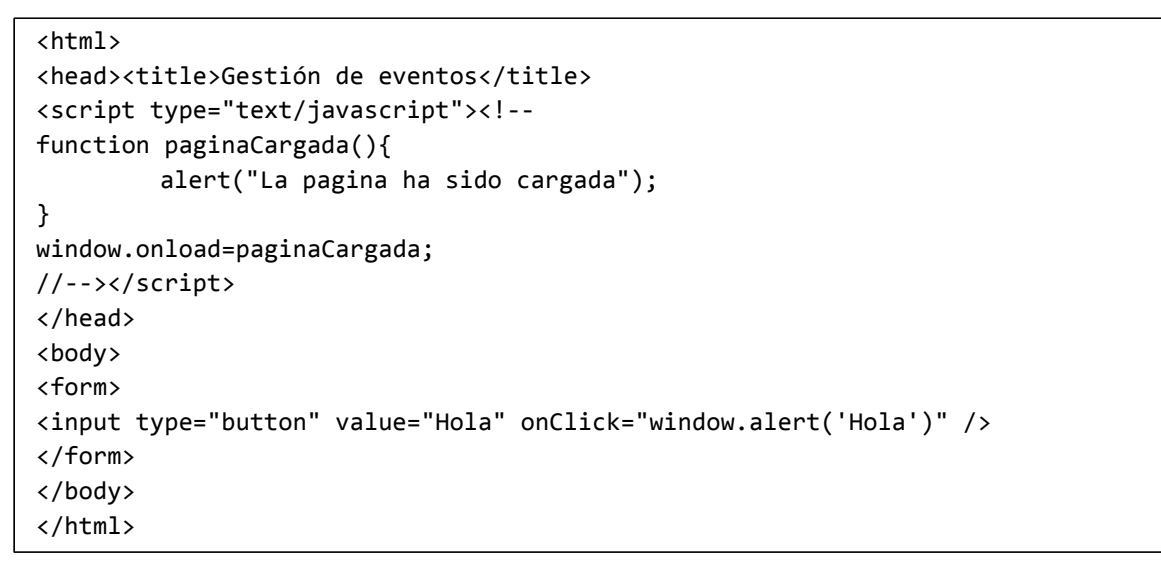

Juan Pavón - UCM 2012-13 JavaScript 67

- El código a ejecutar por un evento se puede declarar en varios lugares
	- En el propio elemento (como un atributo) <h1 onclick="this.innerHTML='¡Ole!'">Haz click en este texto</h1>
	- En una función llamada desde el manejador del evento

```
<script>
```

```
function cambiaElTexto(id) { id.innerHTML="; Ole!"; }
</script>
```

```
// ...
```
- <h1 onclick="cambiaElTexto(this)">Haz click en este texto</h1>
- La variable **this** se refiere al elemento que ha provocado el evento
- Fuera del elemento document.getElementById("primero").onclick=function(){ cambiaElTexto(this) };
	- Nota: Si se invoca getElementById en un script dentro del <head>, normalmente devolverá null porque no se habría construido aún el árbol DOM
		- La solución consiste en incluir ese código dentro de onLoad (ver ejemplo en la siguente página)

#### Eventos

```
<!DOCTYPE html PUBLIC "‐//W3C//DTD XHTML 1.0 Strict//EN"
"http://www.w3.org/TR/xhtml1/DTD/xhtml1‐strict.dtd">
<html xmlns="http://www.w3.org/1999/xhtml">
<head>
<meta http‐equiv="Content‐Type" content="text/html; charset=utf‐8" />
<title>Gestión de eventos</title>
<script type="text/javascript"><!‐‐
window.onload = function() {
document.getElementById("primero").onclick=function(){cambiaTexto(this)};
}
function cambiaTexto(id) { id.innerHTML="¡Ole!"; }
//‐‐></script>
</head>
<body>
<h1 id="primero">Haz click en este texto</h1>
</body>
</html>
```
Juan Pavón - UCM 2012-13 JavaScript 69

- Sobre la página (se refieren al elemento <br/> > body>)
	- **onload** Al cargar una página o una imagen
	- **· onunload** Cuando se abandona la página
	- **onresize** Al modificar el tamaño de la ventana del navegador
- Sobre elementos
	- **onfocus** Cuando el foco se dirige a un objeto
	- **onblur** Cuando se cambia el foco a otro objeto
	- **onclick** Cuando se hace click sobre un objeto
	- **ondblclick** Cuando se hace doble click sobre un objeto
- Sobre formularios
	- **onsubmit** Al pulsar el botón de envío de un formulario
	- **onchange** Al cambiar el valor de un campo de un formulario
	- **onreset** Al inicializar el formulario (borra todos los datos)

#### Eventos

- **Teclado** 
	- **n** onkeydown Cuando se pulsa un tecla
	- **onkeyup** Cuando se suelta una tecla
	- **onkeypress** Cuando se pulsa y suelta una tecla
- Ratón
	- **onmousedown** Cuando se pulsa un botón del ratón
	- **onmouseup** Cuando se suelta el botón del ratón
	- **onmousemove** Al mover el ratón
	- **onmouseover** Cuando se mueve el puntero del ratón sobre un elemento (cuando entra al elemento)
	- **onmouseout** Cuando el puntero del ratón abandona un elemento

Juan Pavón - UCM 2012-13 JavaScript 71

- **Algunos eventos (onclick, onkeydown, onkeypress, onreset,** onsubmit) ya tienen una acción por defecto que se puede modificar al definir un manejador de evento
- Algunas acciones pueden dar lugar a una sucesión de eventos
	- Por ejemplo, al pulsar sobre un botón de tipo "submit" se desencadenan los eventos onmousedown, onclick, onmouseup y onsubmit de forma consecutiva

## Ejercicios

- Realiza un script que muestre las teclas que va pulsando el usuario
	- Se explica cómo hacerlo en http://librosweb.es/javascript/capitulo\_6/obteniendo\_informacion\_del\_ evento\_objeto\_event.html
- Haz un script que vaya mostrando los elementos donde se hace click con el ratón

#### Juan Pavón - UCM 2012-13 JavaScript 73

## **JavaScript**

Formularios

#### Forms

Al cargar la página el navegador crea automáticamente un array llamado **forms** que contiene la referencia a todos los formularios de la página

document.forms

- Dentro de cada form hay un array de elementos document.forms[i].elements[j] // i:0..n, j:0..m
- Como la estructura de los formularios puede cambiar es más eficaz utilizar el atributo *id* en cada elemento del formulario que se quiere tratar

Juan Pavón - UCM 2012-13 JavaScript 75

#### Forms

- Se pueden utilizar las siguientes propiedades de cada elemento:
	- **type**
		- Para los elementos de tipo <input> (text, button, checkbox, etc.) coincide con el valor de su atributo type
		- Para las listas desplegables normales (elemento <select>) su valor es select-one
		- Para las listas que permiten seleccionar varios elementos a la vez su valor es select-multiple
		- Para los elementos de tipo <textarea>, el valor de type es textarea
	- **form**: referencia directa al formulario al que pertenece el elemento document.getElementById("id\_del\_elemento").form
	- **name**: valor del atributo name de XHTML (no se puede modificar)
	- **value**: valor del atributo value de XHTML
		- Para los campos de texto (<input type="text"> y <textarea>) proporciona el texto que ha escrito el usuario <input type="text" id="linea" />

var valor = document.getElementById("linea").value;

• Para los botones se trata de sabe el texto del botón seleccionado:

#### Forms

- Eventos más utilizados en el manejo de los formularios
	- **onclick** cuando se pincha con el ratón sobre un elemento
		- Generalmente con los botones (button, submit, image)
	- **onchange** cuando el usuario cambia el valor de un elemento de texto
		- Generalmente con entrada de tipo text o textarea
		- También se produce cuando el usuario selecciona una opción en una lista desplegable (<select>), al pasar el usuario al siguiente campo del formulario
	- **onfocus** cuando el usuario selecciona un elemento del formulario
	- **onblur** cuando el usuario pasa a otro elemento del formulario

Juan Pavón - UCM 2012-13 JavaScript 77

## Ejercicio

- Crea una función **validar()** para validar la entrada de datos de un formulario
	- En http://librosweb.es/javascript/capitulo\_7/validacion.html hay varios ejemplos de cómo hacerlo
- Para evitar que se envíe un formulario varias veces conviene deshabilitar el botón de envío tras enviarlo una vez. Escribe un script para gestionar el envío del formulario:
	- Deshabilita el botón "Enviar"
	- Cambia el mensaje que muestra el botón de "Enviar" a "Enviando…"
	- Cuando se haya enviado genera una página nueva indicando que se ha enviado correctamente y muestra la información que se ha enviado

# **JavaScript**

Librerías y frameworks

#### Librerías JavaScript

- **g** jQuery
	- Usa selectores CSS para acceder y manipular los elementos HTML de una página web, lo que simplifica mucho el manejo del árbol DOM
	- Un framework de interfaz de usuario para gestionar los eventos
	- Múltiples plugins que facilitan el desarrollo de las aplicaciones
- **Prototype** 
	- Manejo simple del árbol DOM
	- Incluye el uso de clases y herencia en JavaScript
- Moo Tools (My Object Oriented Tools)
	- **Implementa el uso de clases**
	- **Proporciona facilidades de animación**
- YUI The Yahoo! User Interface Framework
- script.aculo.us Efectos visuales
- Una buena lista: http://javascriptlibraries.com/

## Librerías JavaScript

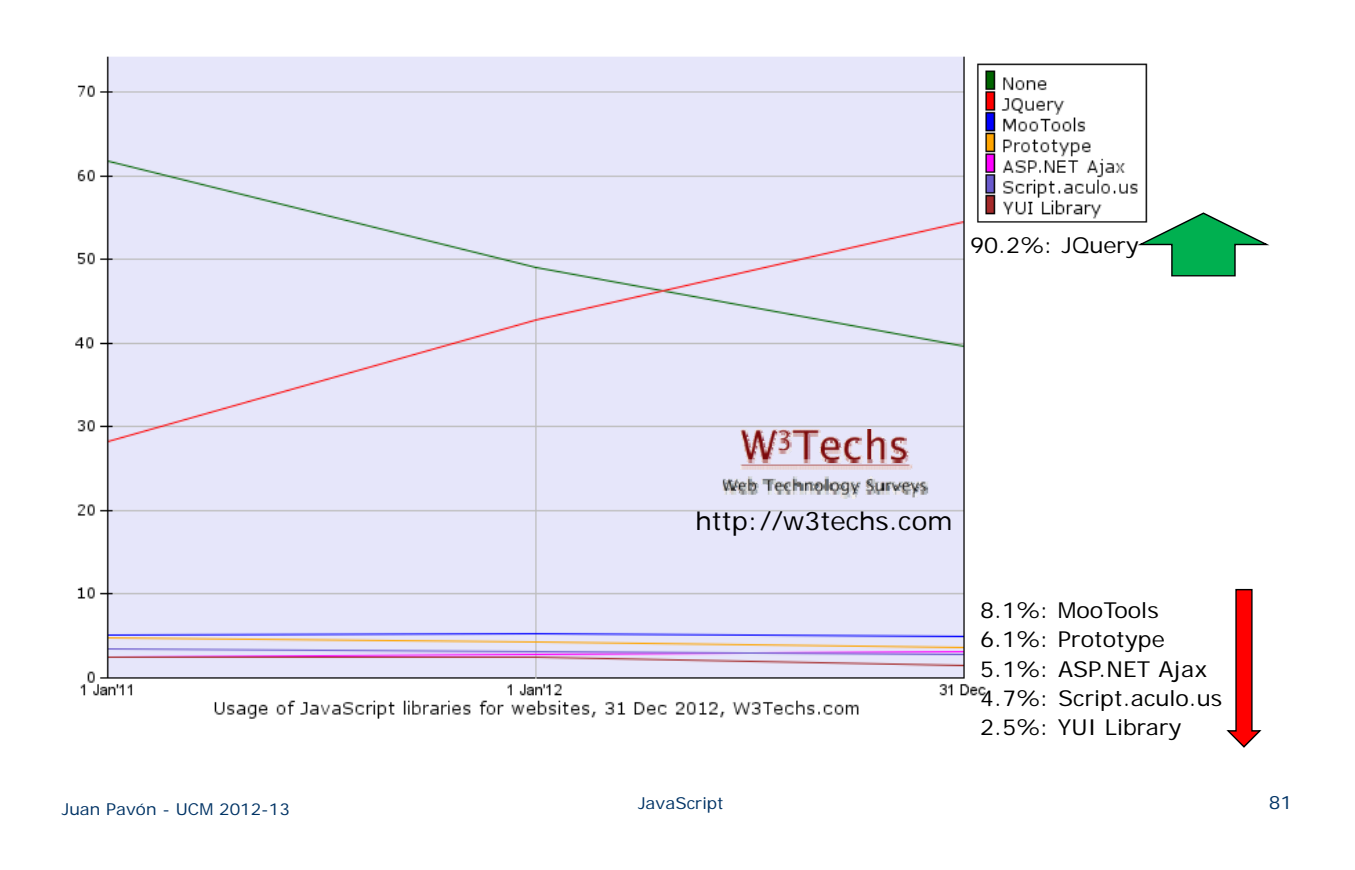

## Tecnologías de script

- **AJAX** (*Asynchronous JavaScript And XML*)
	- **Creación de aplicaciones Web interactivas**
	- Las aplicaciones se ejecutan en el cliente
		- Pueden comunicarse asíncronamente con el servidor
		- El contenido de las páginas se actualiza sin necesidad de volver a cargarlas => Mayor dinamismo e interactividad
	- Comprende varias tecnologías:
		- **XHTML** y **CSS**: Presentación basada en estándares
		- **DOM:** Interacción y manipulación dinámica de la presentación
		- **XML**, **XSLT** y **JSON:** Intercambio y manipulación de información
		- **XMLHttpRequest**: Intercambio asíncrono de información
		- **JavaScript**: Unión del resto de tecnologías
	- En AJAX el cliente hace una petición al servidor por medio del objeto XMLHttpRequest
		- El servidor procesa la petición y devuelve una respuesta en XML en lugar de una página (X)HTML
		- El propio objeto XMLHttpRequest procesa dicha respuesta y actualiza únicamente las secciones necesarias de la página, evitando tener que recargarla por completo

## Depuración de JavaScript

#### ■ Para depurar JavaScript

- Con Firefox: consola JavaScript
	- Web Developer -> Error console (o con ctrl-mayusculas-J)
- Con Aptana Studio
	- https://wiki.appcelerator.org/display/tis/About+the+Debug+perspective

## Bibliografía

- http://librosweb.es/javascript/
- http://www.w3schools.com/js/default.asp
	- Una buena colección de ejemplos: http://www.w3schools.com/js/js\_ex\_dom.asp
- Artículos varios: http://javascript.about.com/